# **Direct Data Export & Direct Data Access**

Intro – PowerSchool Practices @ AISZ An Overview

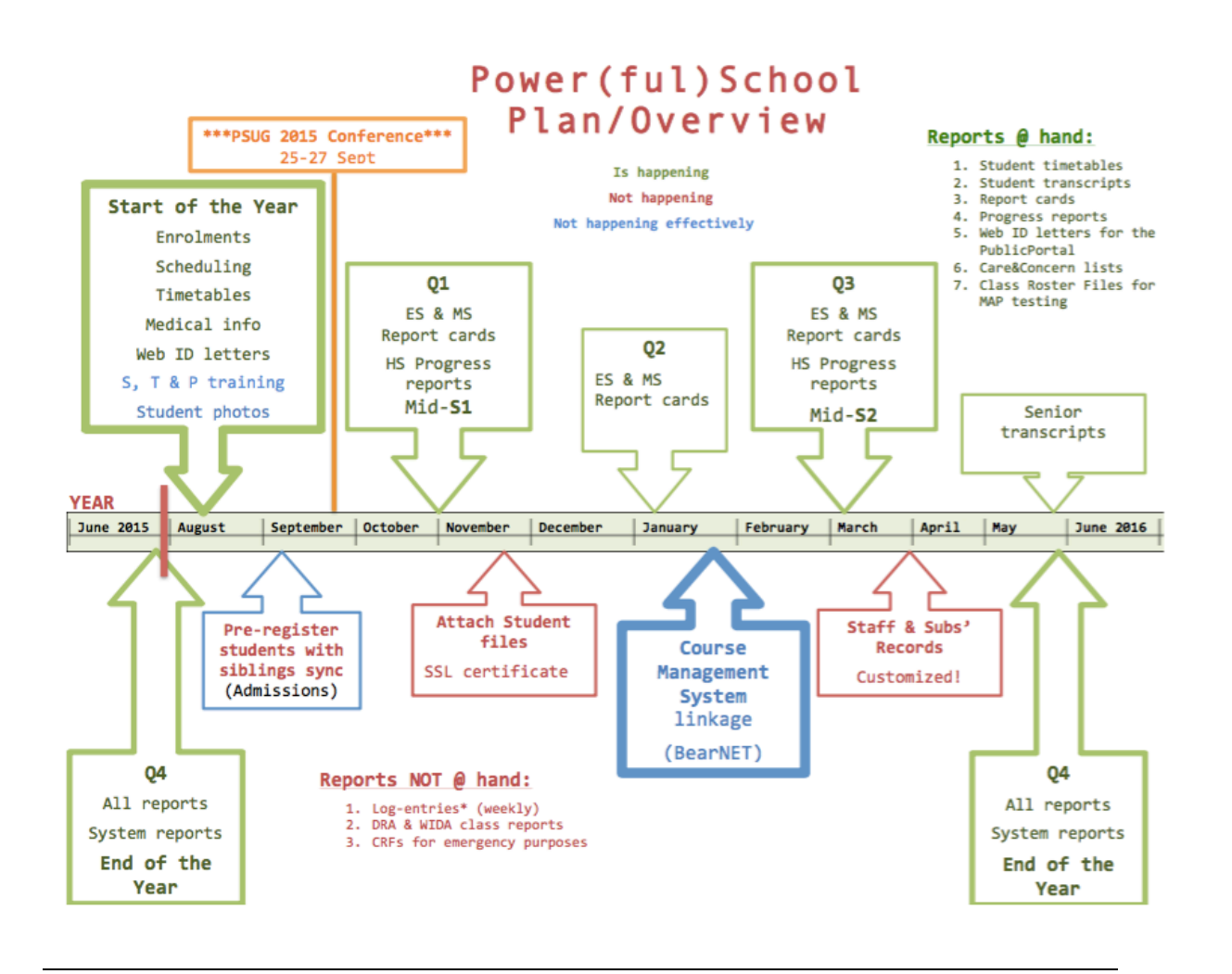

### Direct Data Export (DDE)

- 0. Introductions and session goal setting a. Show and tell on my server
	- b. Hands-on on the conference training server
- 1. Show P.S.P. timeline and circle what segments you do by either DDA od DDA
- 2. Talk about DDE & DDA (PSU materials check)
	- DDE = access, view & export data
	- DDA = as DDE + modify and/or delete data
- 3. Example show and tell (Apple Groove server for the participants)

a) Care & Concern list for all studnets earning C- or below, displaying fields below

- b) MAP roster file
- c) Admissions' exports
	- 1) Import new students
	- 2) Demographic/Medical exports

-- show on my own examples with result files -- the attendees do this on the conference Apple Groove testing server

**Fields lists, and table names for all three examples:**

### **1. C&C list (DDA, Stored Grades table)**

**- store the grades first under a separate store code that is visible only on the Historical Grades screen – it is not a part of Years and Terms or Final Grade Setup - DDA/DDE - narow down the search to Date Stored (date) and/or Term\_ID (2500 for Y2015-16) - ADD EXPORT FIELDS (these are user & table specific and the system will remember the last list of fields you exported):**

[01]lastfirst

Grade Level

Course\_Name

Teacher\_Name

**Grade** 

**Percent** 

**Tardies** 

**Absences** 

**Comment** 

### **2. MAP Roster (DDA, CC table)**

- **The numbers in square brackets indicate the table where the data you are exporting is stored**  - **Narrow down the search to TERM ID =** 
	- **2500 (for Y15-16)**

[05]Last\_Name

[05]First\_Name

[02]Course\_Name

[01]Student\_Number

[01]Last\_Name

[01]First\_Name

[01]DOB

[01]Gender

[01]Grade\_Level

### **3. Importing New Students (Quick Import, Students table)**

- **Narrow down the search to current students only by first selecting them on the home page District mode** 

Student\_Number Last Name First\_Name Middle\_Name DOB **Gender** Grade\_Level

**NATIONALITY** OTHER\_NATIONALITY Passport\_Number Passport\_Expiry\_Date **SchoolEntryDate** SchoolEntryGradeLevel **Street City Street** Zip Home\_Phone **Mother** Motherdayphone **Father** Fatherdayphone **GuardianEmail** Mother\_Employer MOTHER\_AFFILIATION Father\_Employer FATHER\_AFFILIATION TUITION\_PAYER tuition\_EMPLOYER\_percentage tuition\_PRIVATE\_percentage **EntryCode** 

# Direct Data Access (DDA)

http://85.10.53.211/admin/tech/usm/home.html - when logged on admin

## Modify/Delete field value

- do this only if you know what you are doing!
- hands-on: Delete the store code you made up for storing current grades for C&C list only
- DDA –> Storedgrades Table –> Store Code = 'NAME' -> Select all records within -> Check the box & Verify the Delete command

# **Additions**

(as required by the participants)

#### **Show Pre-registered Ss on Start Page**

<a href="students/home.html?selectstudent=/enroll\_status=- 1">Pre-registered Students ~(yearabbr)</a>

#### **Show New Ss on Start Page**

<a href="students/home.html?selectstudent=entrycode=OE">New Students  $\sim$ (yearabbr) $\lt$ /a $>$ </a>

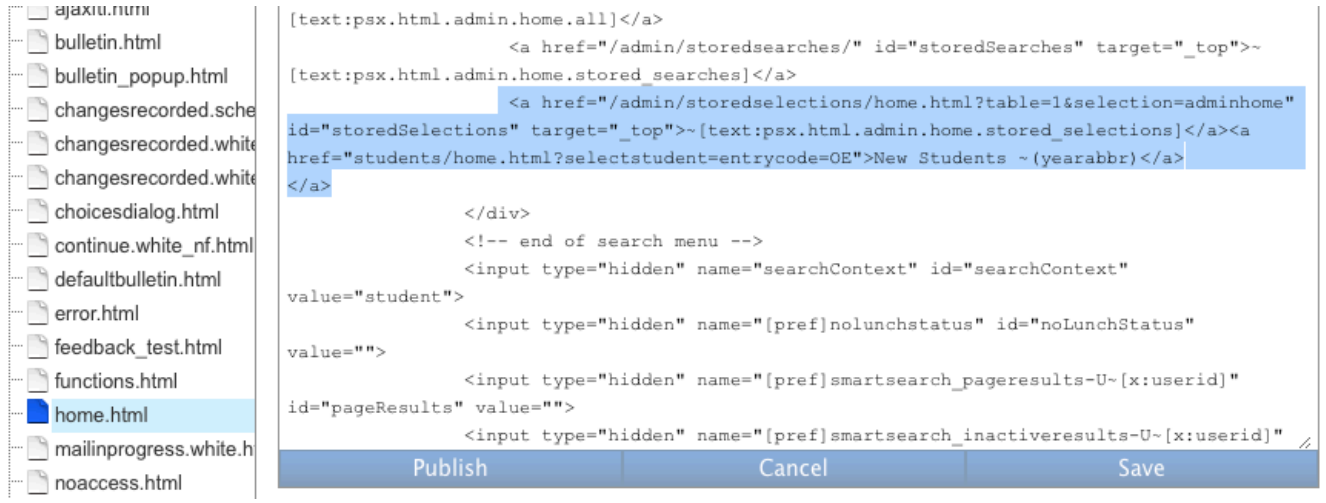